# Unos ponude

Zadnje ažurirano24/08/2023 2:13 pm CEST

# **Unos zaglavlja ponude**

1 U izborniku > **Poslovanje** odaberemo > **Ponude.**

2 Kliknemo na **Novo.** Otvori se prozor za unos ponude.

3

Prozor za unos ponude je podijeljen na dva glavna dijela:

- **Zaglavlje ponude** gdje su opći podaci ponude (kupac, datumi…) i
- **Redovi** koji predstavljaju artikle.

#### 4

**Numeriranje:** U osnovi, broj ponude Minimaxa je ujednačen unutar kalendarske godine, pri čemu možemo odrediti broj prve ponude. Ukoliko počinjemo usred godine prvi broj može biti na primjer 53, <sup>a</sup> program poslije automatski numerira od tog broja na dalje.

- Nakon prelaska u novu godinu, program na temelju računa počne novo numeriranje unutar godine.
- Ukoliko želimo odvojeno numerirati pojedine vrste obračuna ( na primjer za robu, usluge…), možemo odrediti više knjiga za numeriranje dokumenata.
- Ukoliko u postavkama za predračune odredimo više knjiga, kod unosa se prikaže polje Numeracija gdje možemo odabrati odgovarajuću knjigu.
- Ukoliko ne odredimo posebno numeriranje polje se neće prikazati.

### 5

7

U padajućem izborniku odaberemo **Kupca.** Možemo ga i dodati klikom na **+** ili urediti podatke za postojećeg kupca u šifrarniku klikom na olovku. Više o [šifrarniku](http://help.minimax.hr/help/sifrarnik-stranke) stranaka.

- Ako želimo da je **primatelj** računa (ispisan na predračunu) **drugačiji od kupca** (knjiženje terećenja i porezne evidencije na računu) u predlošku ponude kliknemo na Primatelj dokumenta/Primatelj i unesemo **adresu otpreme na Primatelj.**
- **Ukoliko podatke o primatelju popravimo na tom mjestu, promjene će biti uzete u obzir samo na tom predračunu. Ako primatelja želimo spremiti moramo ga unijeti na klijentu u šifrarniku.**
- 6 Unesemo **Datum ponude** (taj podatak će se ispisati na ponudi).

Unesemo **Datum dospijeća** (taj podatak će se ispisati na ponudi).

- Ukoliko u šifrarniku stranaka na pojedinoj stranci imamo određene dane dospijeća, datum dospijećaće se automatski ispisati.
- Ukoliko je potrebno možemo ga promijeniti. Ako unesemo broj dana, datum dospijeća će se izračunati na temelju tog upisa.

#### 8

Odaberemo **novčanu jedinicu** u kojoj želimo ispostaviti ponudu (taj podatak će se ispisati, utječe na tečaj i odražava se u knjiženju potraživanja na kasnijem računu).

Ako smo odabrali novčanu **jedinicu** koja nije domaća, otvorit će se polje Tečaj gdje se predlaže tečaj na dan izdavanja ponude za predračun u domaću valutu.

9 Unesemo **Rabat (%)** koji predstavlja postotak popusta na cijeli iznos ponude. Za pojedine klijente u šifrarniku možemo odrediti rabat koji će se predlagati na svakoj ponudi ili računu tom klijentu, a na ponudi ili računu ga možemo mijenjati.

10 Unesemo **Osnovu za ponudu** koja predstavlja oznaku dokumenta koji je vezan uz taj račun, na primjer "Ugovor 213/2011" (taj podatak se ispiše na ponudi).

### 11

**Vrsta obračuna PDV-a:** od "ne odabira" tj. odabira vrste obračuna na popisu ovisi kako će se račun kasnije upisati u porezne evidencije.

Na izlaznim računima u uputama možete vidjeti primjere za pojedinačne vrste kupaca (porezne obveznike u Hrvatskoj i EU, pravne osobe izvan EU, fizičke osobe bez obzira na državu) s prikazom kako će se račun upisati u porezne evidencije na temelju odabira pojedine vrste obračuna. Odgovarajuću vrstu moramo odabrati i na ponudi.

#### $(12)$

Ukoliko u šifrarniku Analitika imamo barem jedan unos možemo odabrati **Analitiku.**

U tom slučaju klikom na **Novo** možemo dodati novu analitiku tj. klikom na ikonu olovke uređujemo postojeće analitike (taj podatak se prenese u knjiženje prihoda).

13 Odaberemo **Vrsta ispisa** koji predstavlja predložak za ispis ponude. Više o [postavkama](http://help.minimax.hr/help/postavke-ispisa---predracun) ispisa.

14 Odabremo **Otpremnica** koja predstavlja predložak za ispis otpreminice. Više o [postavkama](http://help.minimax.hr/help/postavke-ispisa-otpremnica) ispisa.

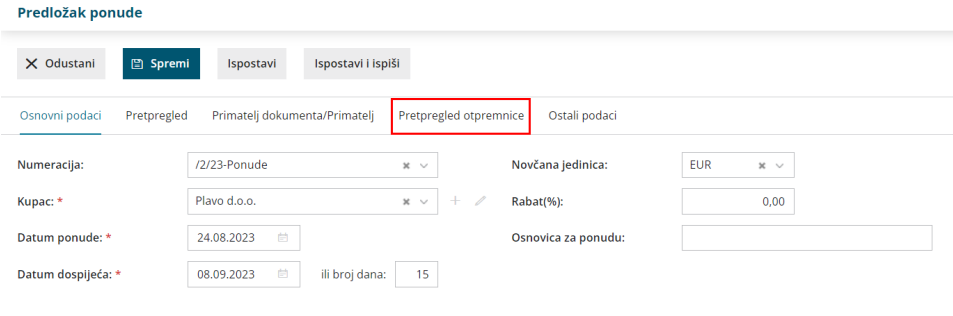

# **Unos redova (artikala) ponude**

1 Unos **skladišta** (ukoliko imamo otvoreno više skladišta, odaberemo ono preko kojeg želimo da se određenom artiklu rastereti zaliha).

### 2

Iz padajućeg popisa odaberemo **Artikl** (na osnovu toga podatka predlažu se podaci o artiklu, određuje se vrsta prihoda i stopa PDV-a).

Klikom na Izmijeni možemo urediti postavke za odabrani artikl, a s Novo možemo dodati novi artikl u šifrarnik. Više o [artiklima](http://help.minimax.hr/help/sifrarnik-artikli).

3 Iz šifrarnika se predlaže **naziv** odabranog artikla koji će se ispisati na ponudi. Naziv za taj račun možemo izmijeniti tj. dopuniti u polju **Naziv**.

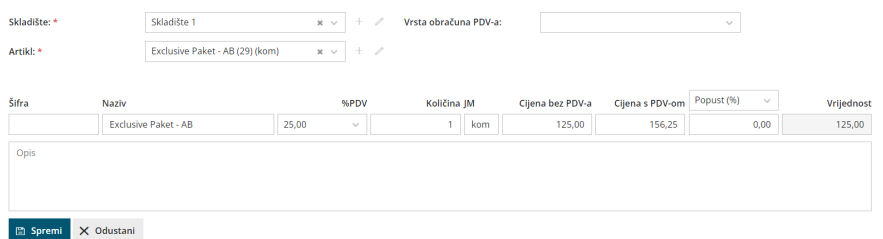

4 Unesemo **Količinu** u mjernoj jedinici (taj podatak utječe na izračun

vrijednosti reda: količina x cijena x (1-% popusta/100) i ispiše se ).

5 **Jedinicu mjere** (JM) koja se predlaže iz Artikla, možemo popraviti (taj podatak se ispiše).

6 **Cijenu** za jedinicu koja se predložila iz Cjenika artikla možemo ispraviti (taj podatak utječe na izračun vrijednosti reda: količina x cijena x (1-% popusta/100) i ispiše se ).

7 Unesemo **Popust %** (taj podatak utječe na izračun vrijednosti reda: količina x cijena x (1-% popusta/100) i ispiše se ).

### Kada artikl dodamo na red ponude (klik na Spremi), podatke možemo uređivati klikom na ikonu na početku reda:

Zamijenimo artikl u cijelosti prilikom čega će se svi podaci kopirati preko prije unesenih;

- Promijenimo šifru, naziv, količinu, mjernu jedinicu, cijenu, postotak popusta i opis artikla;
- Uređujemo opis artikla, koji će biti uzet u obzir samo na ovom računu i neće se promijeniti u šifrarniku artikala.

# Nakon uređivanja artikla možemo:

- Sa **Spremi** spremimo nove podatke, red na ponudi s tim artiklom opet će se preračunati;
- S **Odustani** zanemarimo nove podatke, a artikl na ponudi ostat će nepromijenjen;

### Nakon konačnog unosa podataka s gumbima u alatnoj traci možemo:

- Spremimo ponudu (**Spremi**): upotrijebimo ga u slučaju kada unos još nije završen. Spremanje ponude će zapisati samo **Predložak** i još se ne može ispisati.
- Odustati od unosa preračuna (**Odustani**): bit će izgubljene sve promijene/unosi na ponudi.
- Izdamo ponudu (**Ispostavi**).
- Izdamo i isprintamo (**Ispostavi i ispiši**).